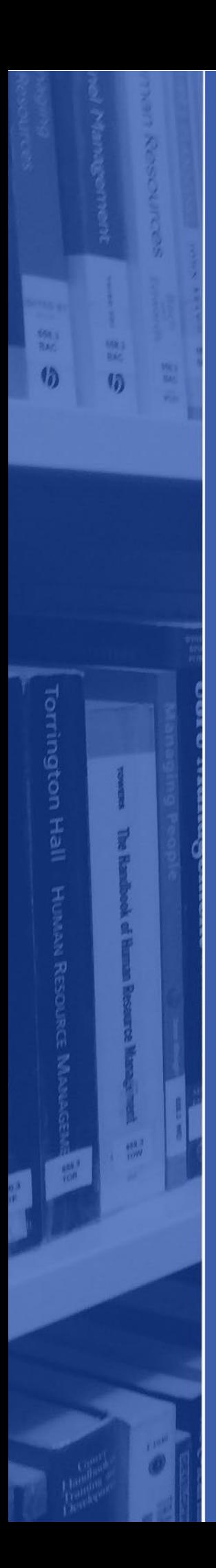

# Ebook Access Guide

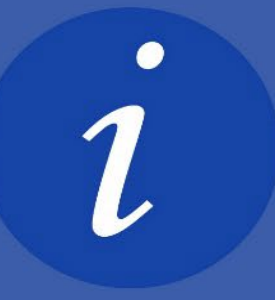

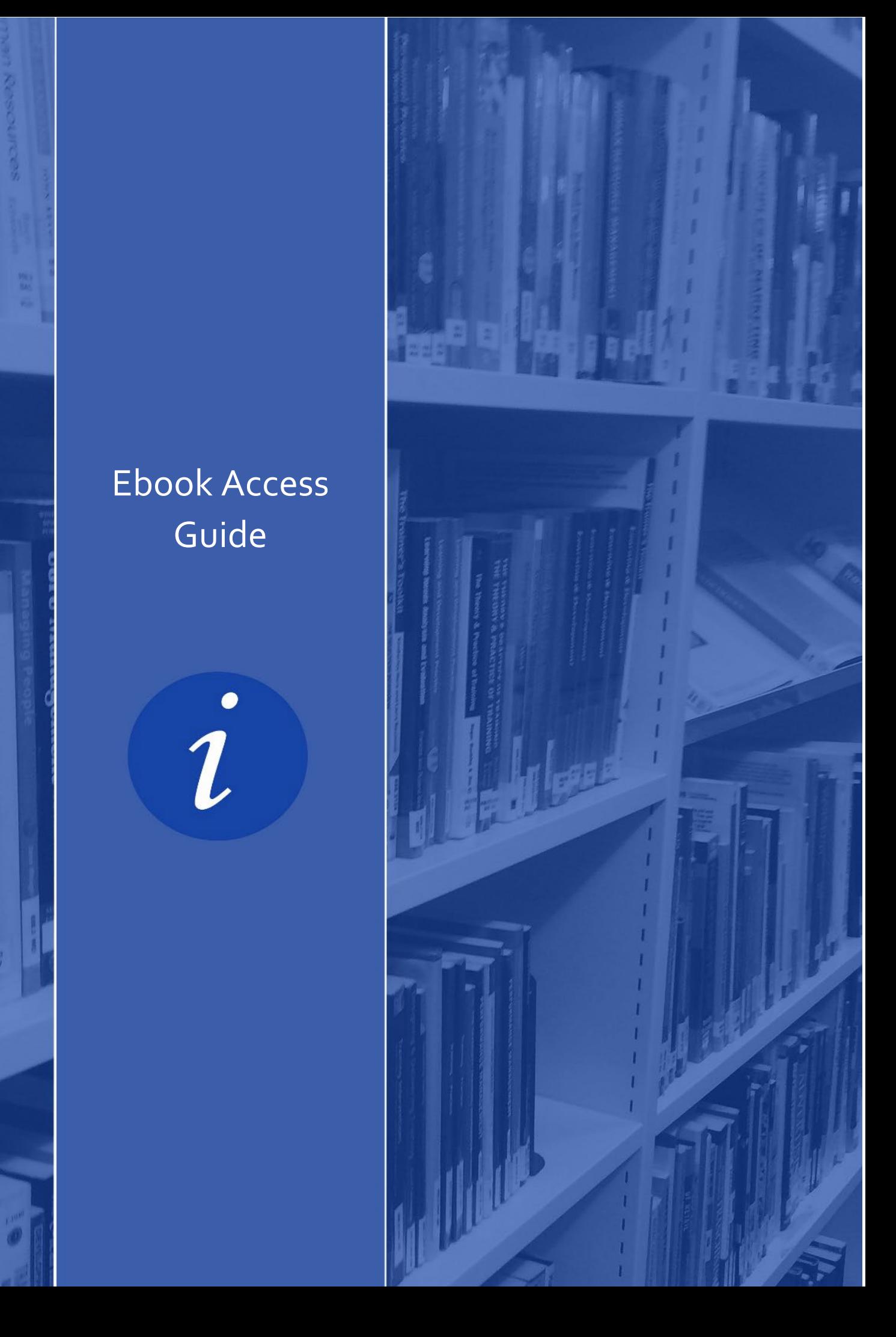

 **Ecore is our library search tool which allows you to search, access and download our ebooks.**

**For more information about Ecore please visit the [Ecore page on the](https://library.edinburghcollege.ac.uk/?page_id=182) library website.** 

### ACCESSING ECORE

You can search for all of our ebooks via Ecore. Click on the link to Ecore found on your [Subject Guide](https://library.edinburghcollege.ac.uk/?page_id=187) or [Ecore webpage.](https://library.edinburghcollege.ac.uk/?page_id=182)

After clicking to the link to access Ecore, you will be prompted to sign in:

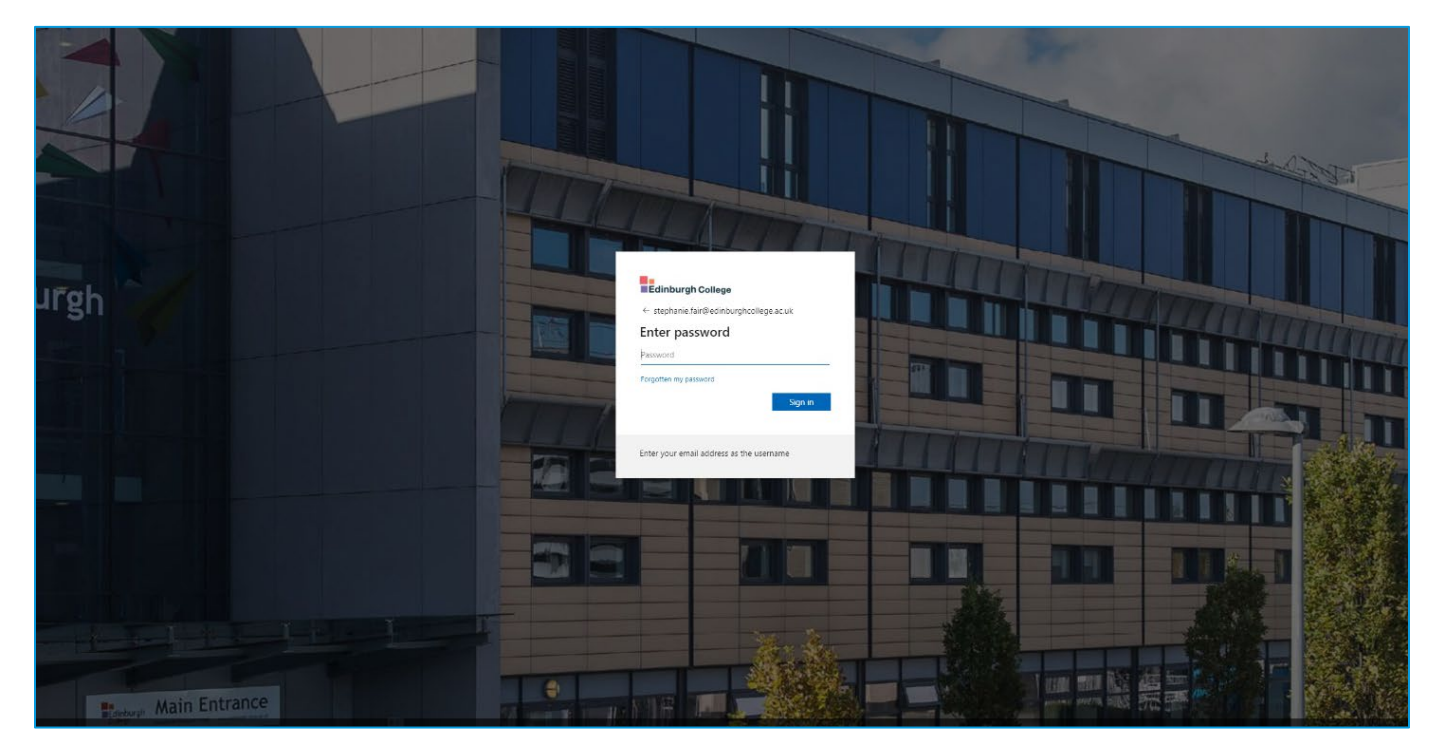

Sign in with your **student email address** [\(ECXXXX@edinburghcollege.ac.uk\)](mailto:ECXXXX@edinburghcollege.ac.uk) and **your College password.** 

You will then see a page which asks you to select preferences regarding **service terms and conditions**. Accept the terms and conditions – and you will then be taken to the Ecore search screen.

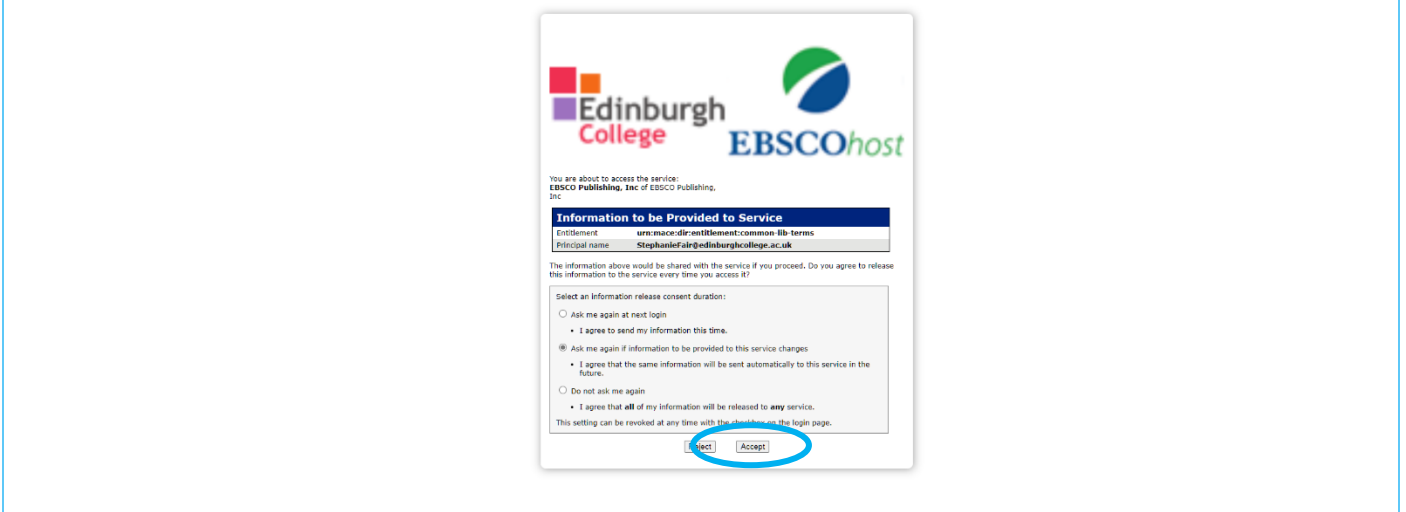

## ACCESSING EBOOKS ONLINE

Most eBooks can be directly accessed through Ecore by clicking on the **"PDF full text"** or **"Ebook full text"** link found under access options:

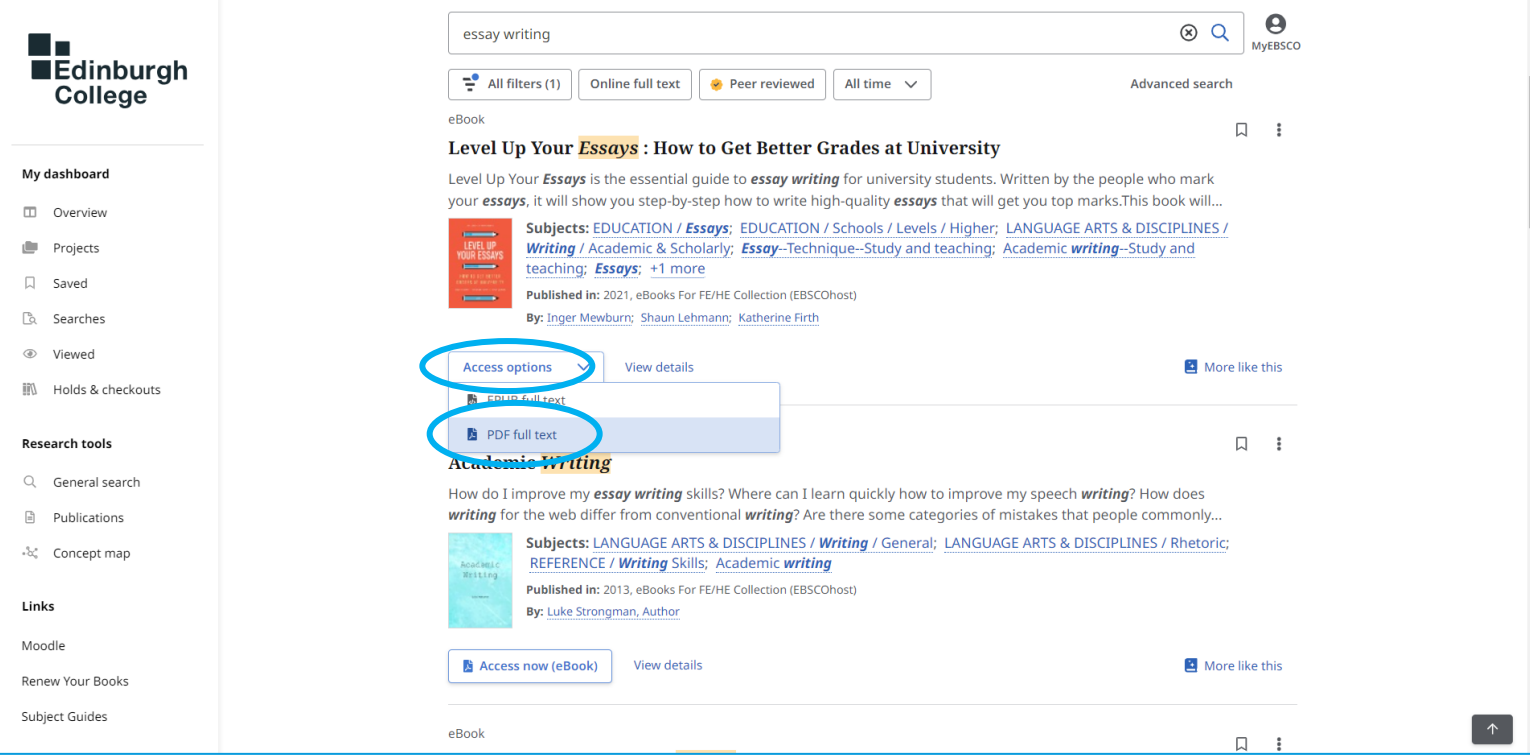

#### This will allow you to access the eBook online:

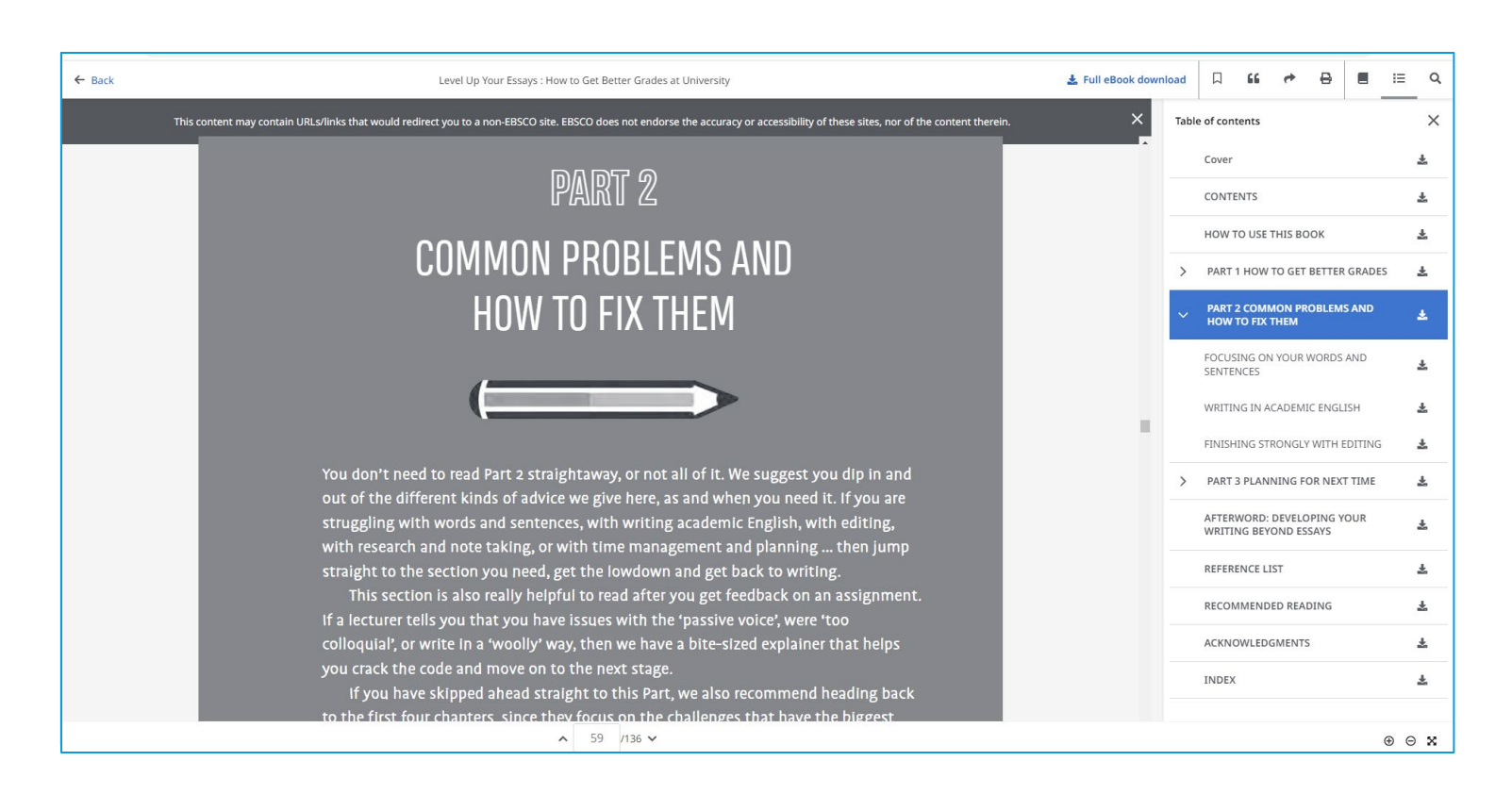

Some of our ebooks are accessed through other providers such as ProQuest or VLE books. These are accessed exactly in the same way above with just a slightly different interface.

 $\boldsymbol{\Theta}$  $\otimes$   $\circ$ study skills MVEBSCO **Edinburgh**  $\frac{1}{2}$  All filters (1) Online full text Peer reviewed All time  $\sqrt{ }$ Advanced search **College** eBook  $\Box$  : My dashboard The *Study Skills* Handbook.  $\Box$  Overview Published in: 2019, Edinburgh College Library Catalogue **By: Cottrell, Stella**  $Projects$  $\Box$  Saved Location: Call number: Status:  $\sqrt{a}$  Searches View Catalog Record 371.3 **◎** Viewed View details More like this **Access options IN** Holds & checkouts **Z** eBook Full Text **Research tools** Additional options  $\Box$  $Q$  General search **■** Click to View  $\Box$  Publications Published in: 2002, Edinburgh College Library Catalogue By: Kirk, Nancy; City and Guilds of London Institute.  $\sqrt[6]{\mathbb{Q}_0^*}$  – Concept map Location: **Call number:** Status:

Just as before click on **"Ebook full text"** under access options:

Again you will be asked to sign-in. Sign in with your **student email address** [\(ECXXXX@edinburghcollege.ac.uk\)](mailto:ECXXXX@edinburghcollege.ac.uk) and **your College password.** 

View Catalog Record

Links

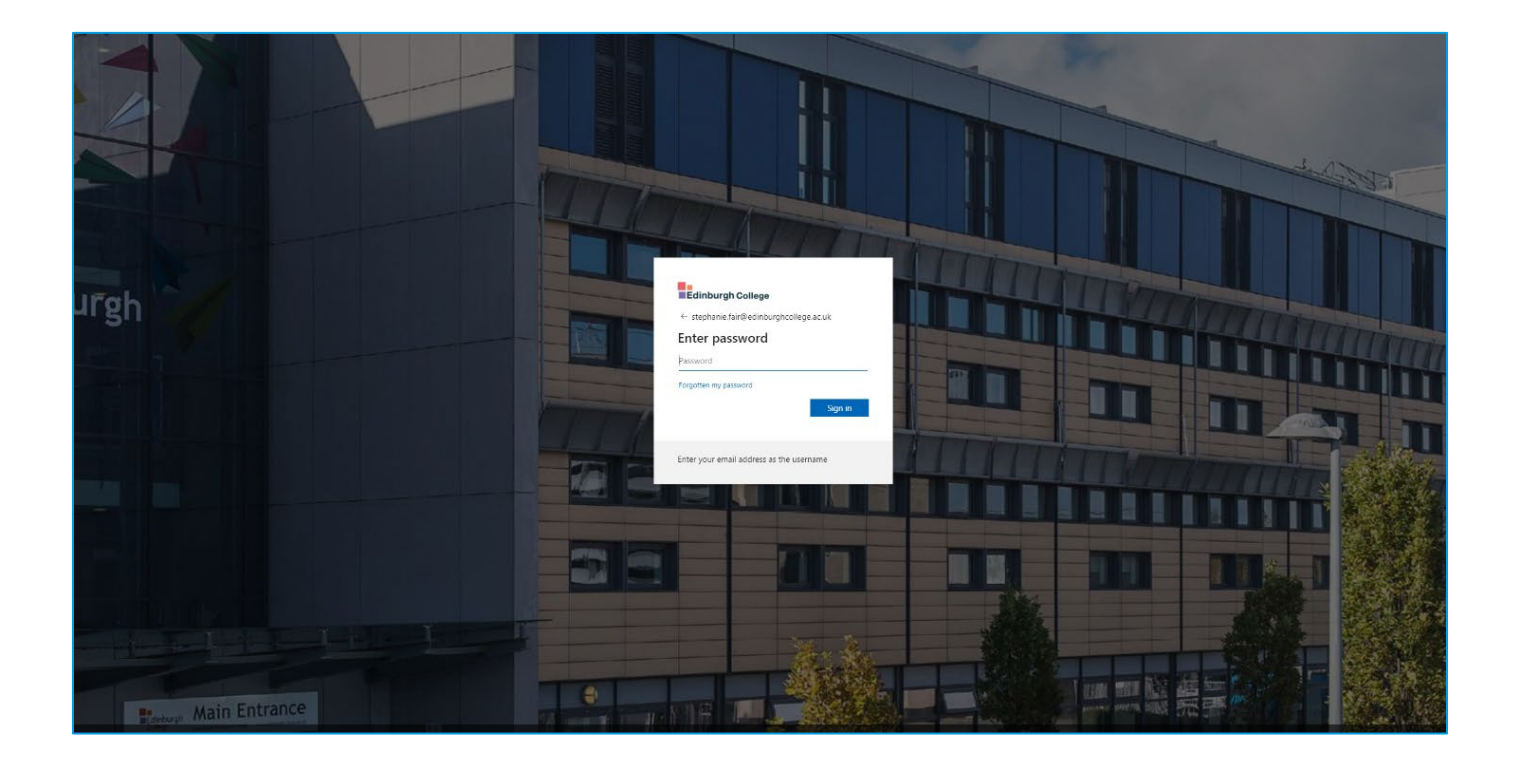

646.72

Now you will be taken to the ebook page, where you will see options for read online:

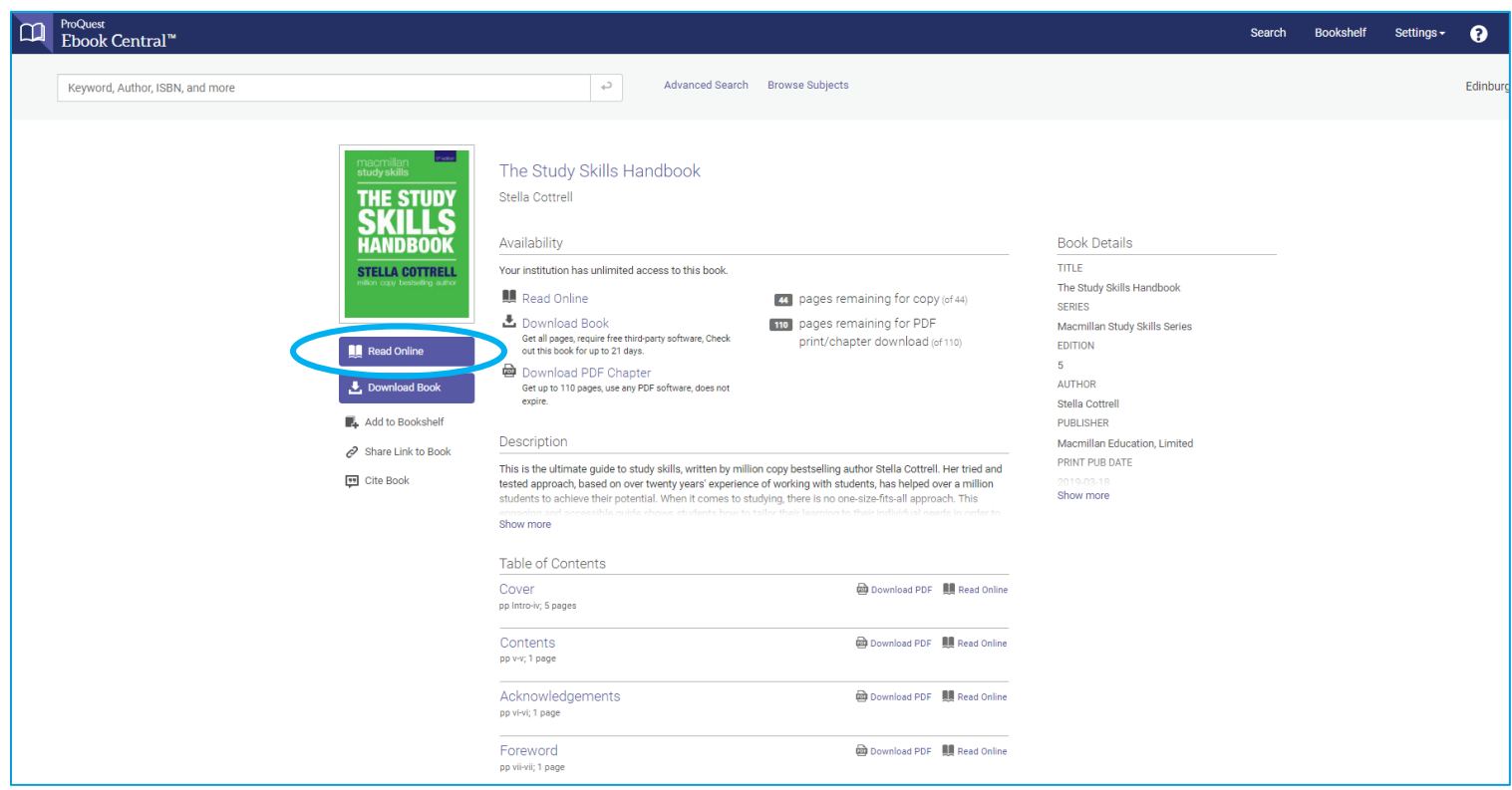

### Select read online and this will open the ebook:

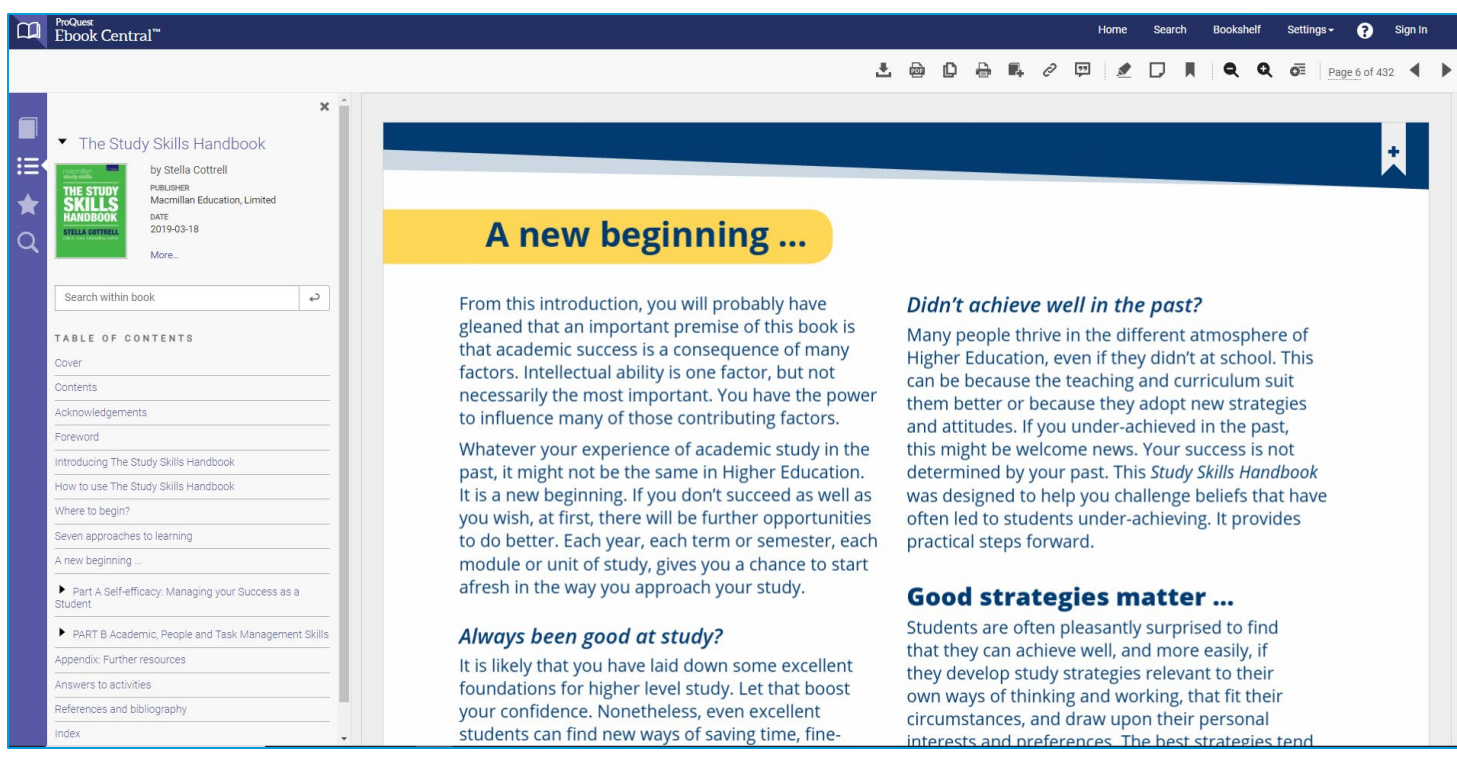

### DOWNLOADING EBOOKS

Whilst we recommend accessing ebooks online, you can download ebooks on to your computer or portable device (phone, tablet etc.). To do this, click on the title of the ebook you wish to download:

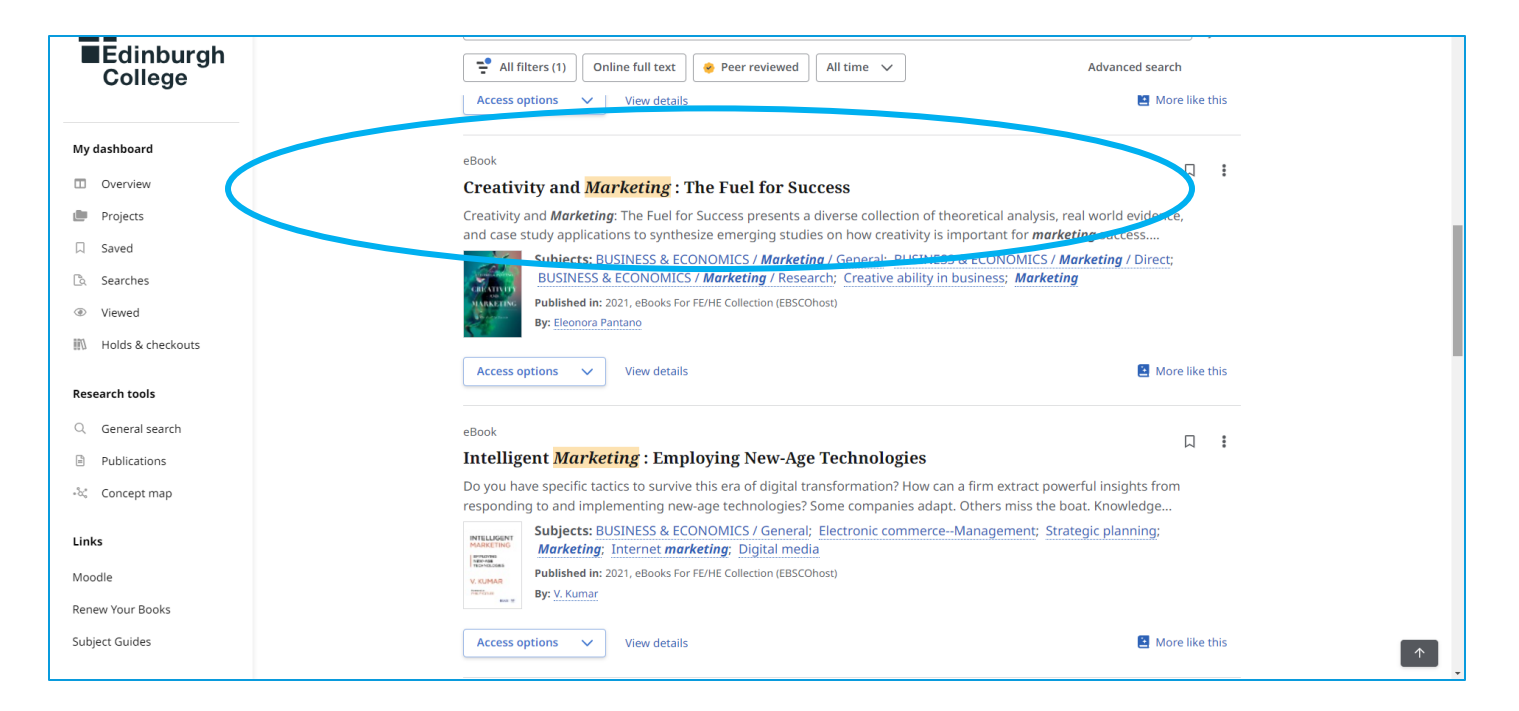

You will then see an option to for **"Full Ebook download"** near the top of the page:

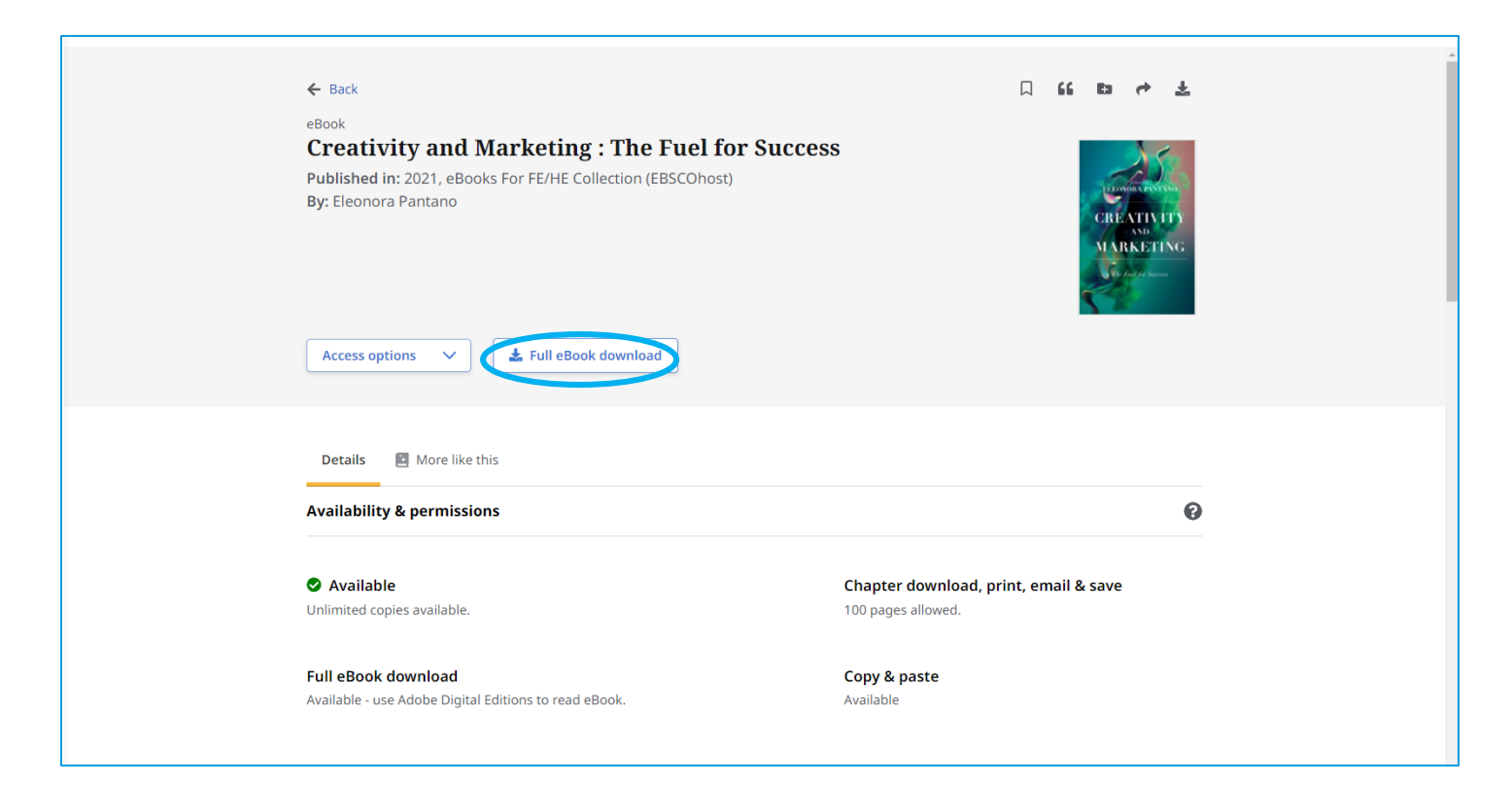

You will then see an option for **sign in**, click on this and sign in again with your **College login details.**

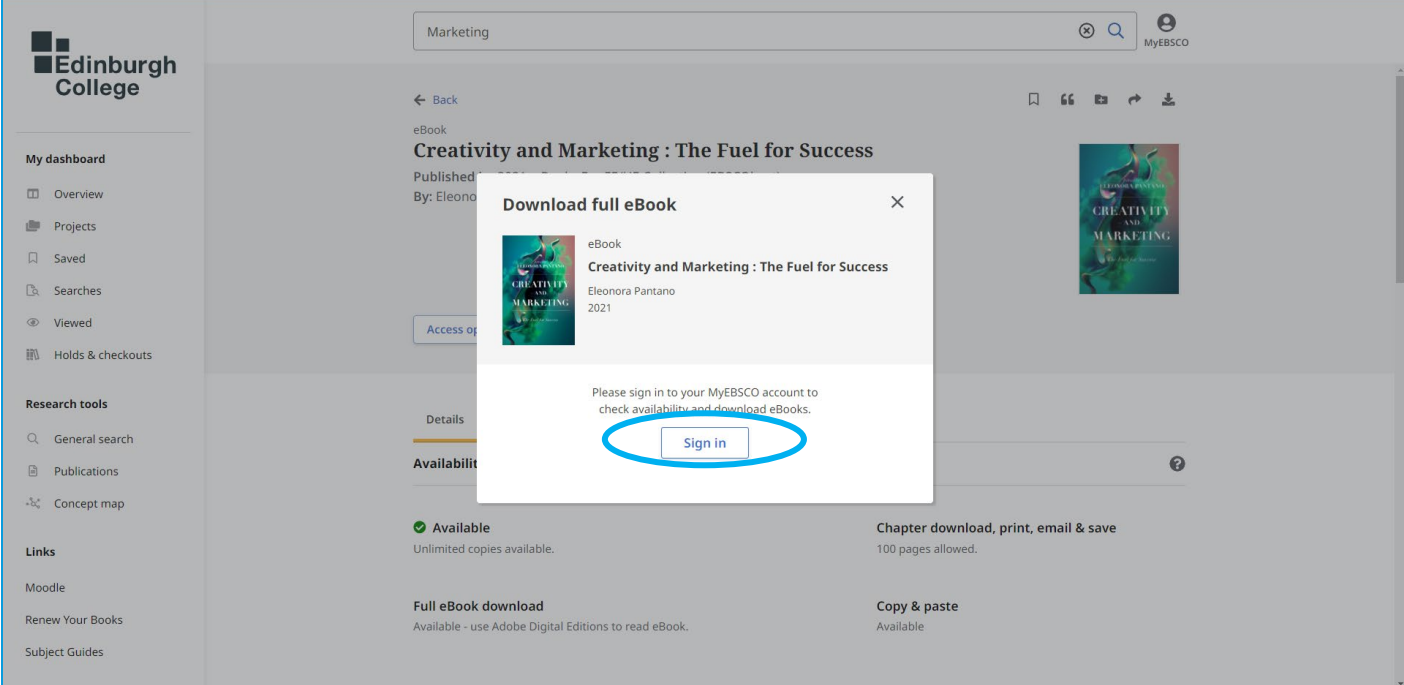

Once you have done this you will be taken back to the download page and asked to confirm that you have **Adobe Digital Editions** installed. If you don't, follow the link to download this free from the Adobe website. Tick the box and **click on download**:

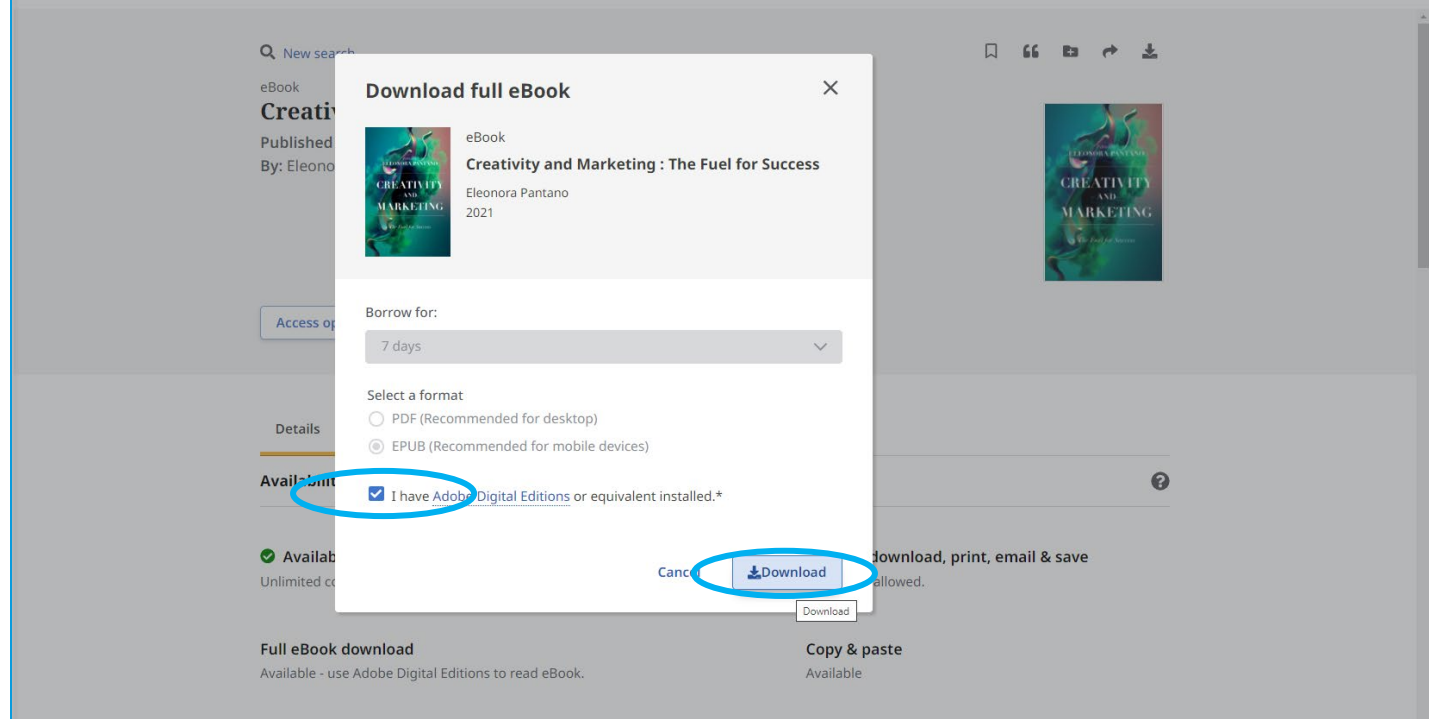

When you open the ebook from your device, it will open in Adobe Digital Editions. So it's important to have this software on your device prior to accessing any downloaded ebooks.

\*\* Please be aware that due to licensing restrictions, you will only be able to download an eBook for a pre-determined amount of time. In this case above, you are able to keep the eBook offline for a period of 7-days, after which you will need to either use online access or download the eBook again.\*\*

If you don't see the option to download the ebook on the Ecore search page, follow the link to access the ebook: **"Ebook full text."** You will then see the option to download the ebook from the VLEbooks or ProQuest page:

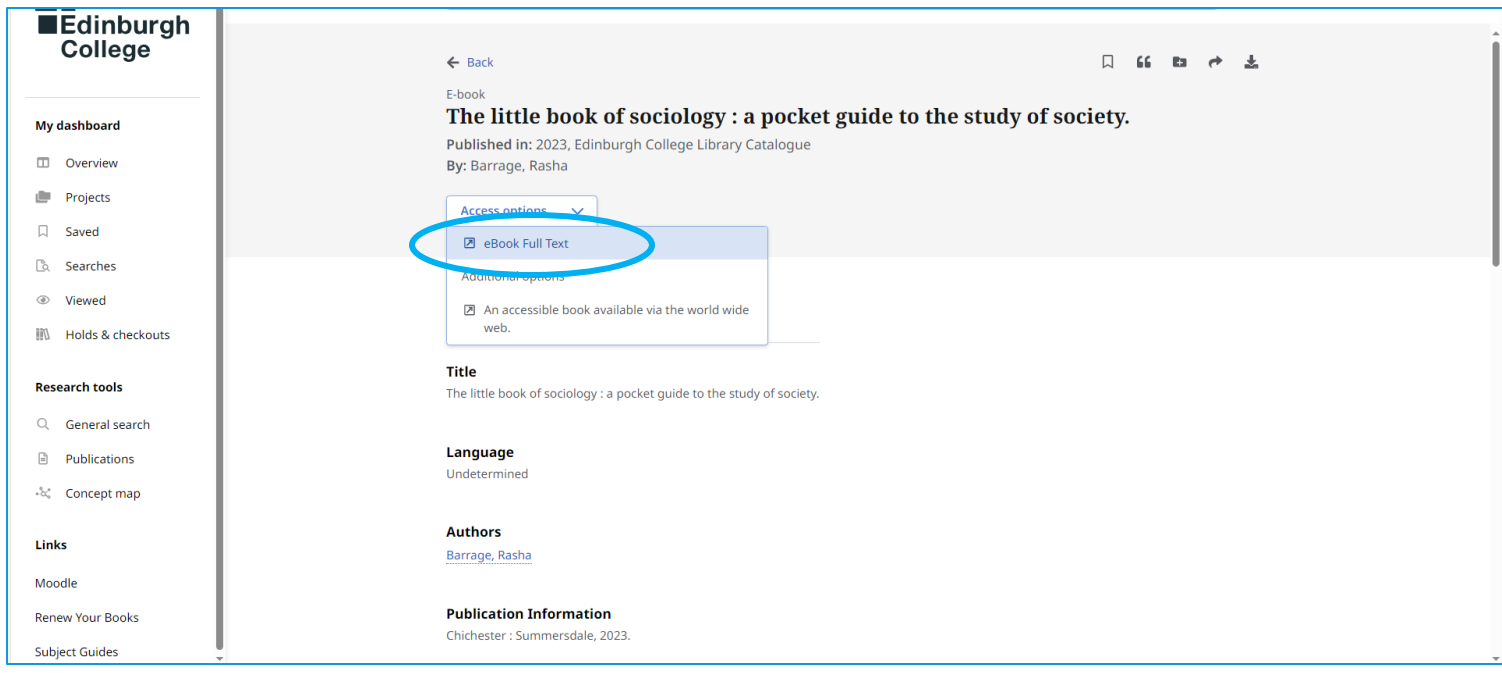

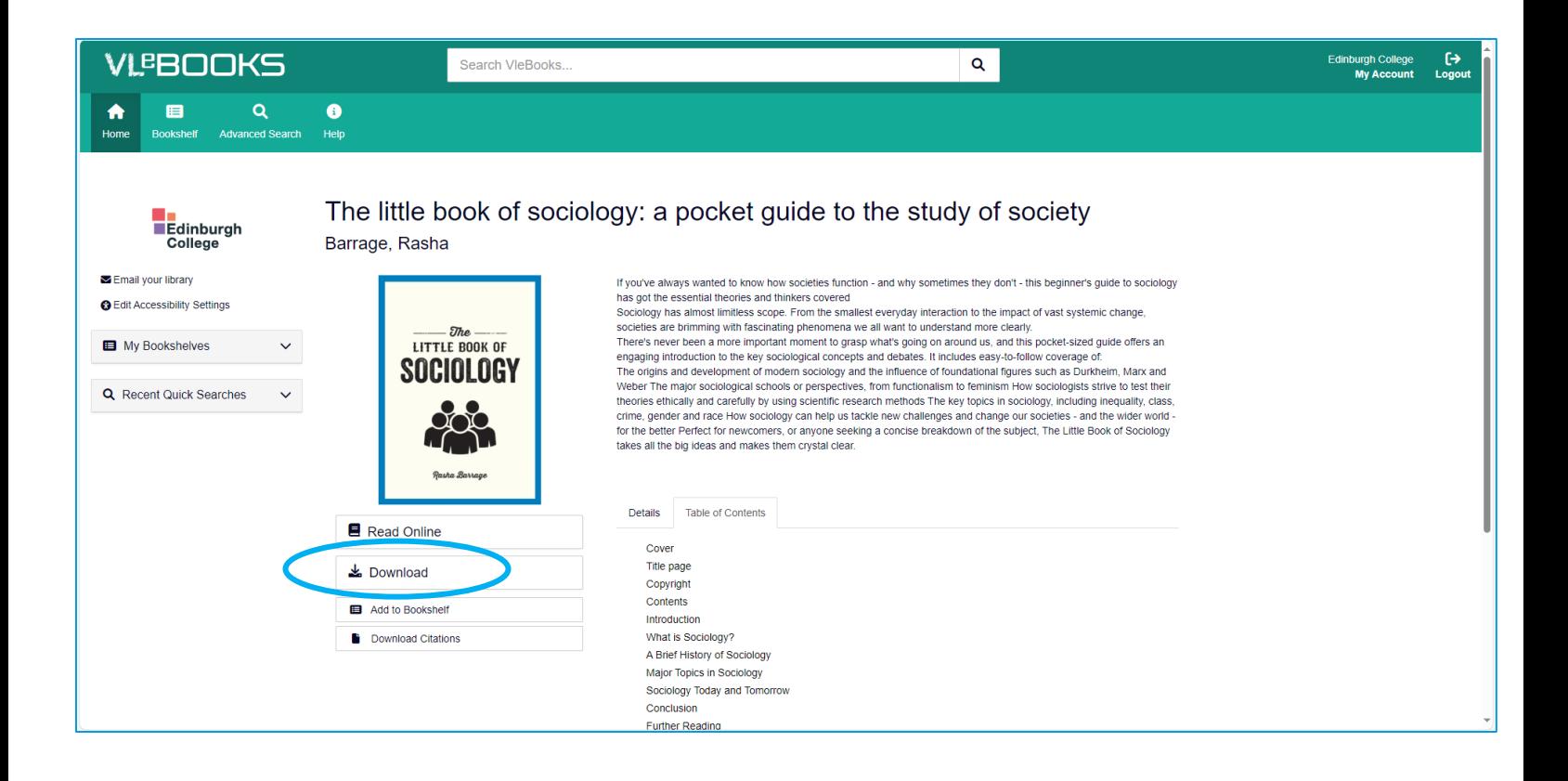